# Dell OptiPlex 9020 AlO Informa**ţ**ii despre configurare **ş**i func**ţ**ii

### Despre avertismente

AVERTISMENT: Un AVERTISMENT indic**ă** un pericol poten**ţ**ial de deteriorare a bunurilor, de v**ă**t**ă**mare corporal**ă** sau de deces.

**OK6N86A00** 

## Vedere din fa**ţă**

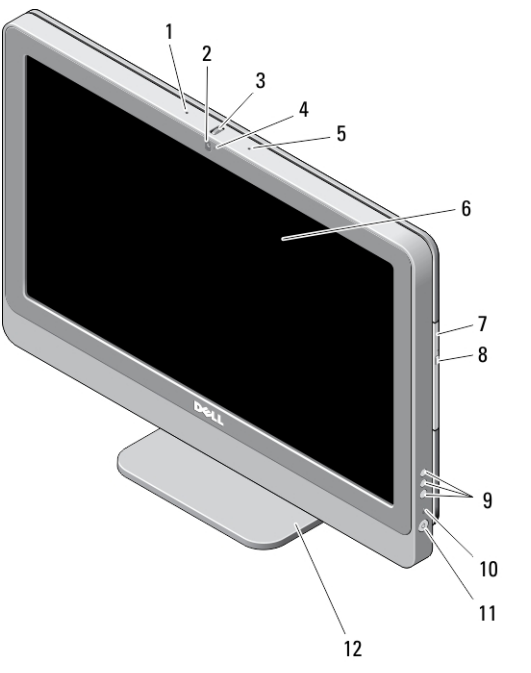

### Figura 1. Vedere din fa**ţă**

- 1. microfon (partea stângă)
- 2. cameră (opţională)

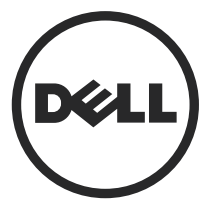

3. rotiță de înclinare a camerei (modelul cu ecran tactil)/bară de glisare a camerei (modelul fără ecran tactil)

> Reglementare de Model: W04C Reglementare de Tip: W04C002 2013 – 02

- 4. LED cameră
- 5. microfon (partea dreaptă)

NOTIFICARE: Ø

Locația microfonului diferă în cazul versiunii fără ecran tactil.

- 6. afişaj
- 7. unitate optică (opţională)

## Vedere din spate

- 8. buton de scoatere a unităţii optice
- 9. butoane de afișare pe ecran (OSD) (3)
- 10. indicator luminos de activitate a hard diskului
- 11. buton de alimentare
- 12. suport

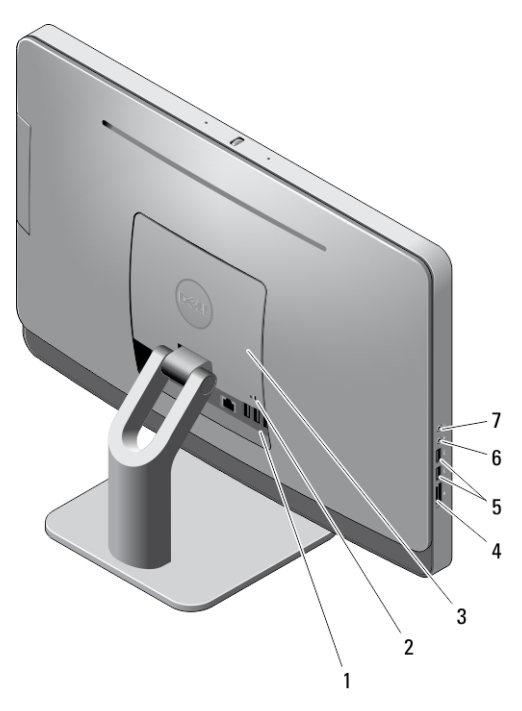

#### Figura 2. Vedere din spate

- 1. conectori pe panoul din spate
- 2. slot pentru cablul de securitate
- 3. capac VESA
- 4. cititor de carduri de memorie
- 5. conectori USB 3.0 (2)
- 6. conector de microfon
- 7. conector de căşti

### Vederea panoului din spate

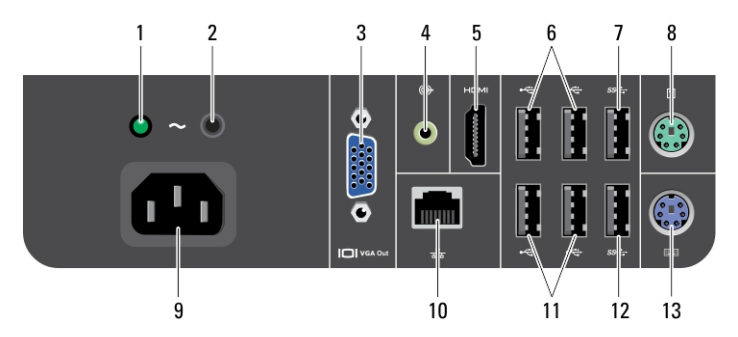

#### Figura 3. Vederea panoului din spate

- 1. indicator luminos de diagnosticare a sursei de alimentare
- 2. buton de diagnosticare pentru sursa de alimentare
- 3. conector ieşire VGA
- 4. conector de linie de ieşire
- 5. conector de ieșire HDMI
- 6. conectori USB 2.0 (2)
- 7. conector USB 3.0
- 8. conector pentru mouse
- 9. conector de alimentare;
- 10. conector de retea
- 11. conectori USB 2.0 (2)
- 12. conector USB 3.0
- 13. conector pentru tastatură

### Configurare rapid**ă**

AVERTISMENT: Înainte de a începe oricare din procedurile din aceast**ă** sec**ţ**iune, W. citi**ţ**i informa**ţ**iile de siguran**ţă** livrate împreun**ă** cu computerul. Pentru informa**ţ**ii suplimentare privind cele mai bune practici, consulta**ţ**i adresa www.dell.com/ regulatory\_compliance

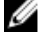

NOTIFICARE: Dacă nu le-aţi comandat, este posibil ca unele dispozitive să nu fie incluse.

1. Conectati tastatura sau mouse-ul.

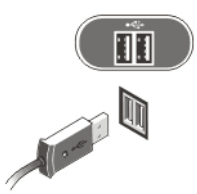

### Figura 4. Conexiunea USB

2. Conectați cablul de rețea (opțional).

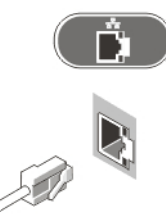

### Figura 5. Conexiunea la re**ţ**ea

3. Conectați cablurile de alimentare.

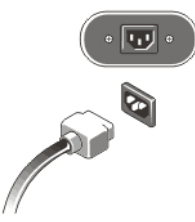

Figura 6. Conectarea aliment**ă**rii

4. Apăsați pe butonul de alimentare de pe computer.

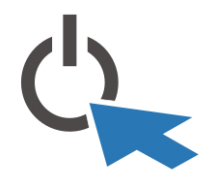

Figura 7. Pornirea

## Specifica**ţ**ii

Ø

Ø NOTIFICARE: Ofertele pot diferi în funcţie de regiune. Specificaţiile următoare sunt exclusiv cele a căror livrare împreună cu computerul este stipulată de lege. Pentru informații suplimentare despre configurația computerului dvs., faceți clic pe Start → Ajutor **ş**i asisten**ţă** şi selectaţi opţiunea de vizualizare a informaţiilor despre computerul dvs.

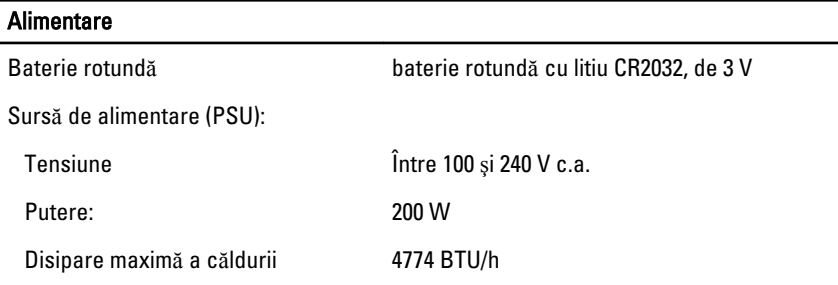

NOTIFICARE: Disiparea căldurii se calculează în funcţie de puterea nominală a sursei de alimentare.

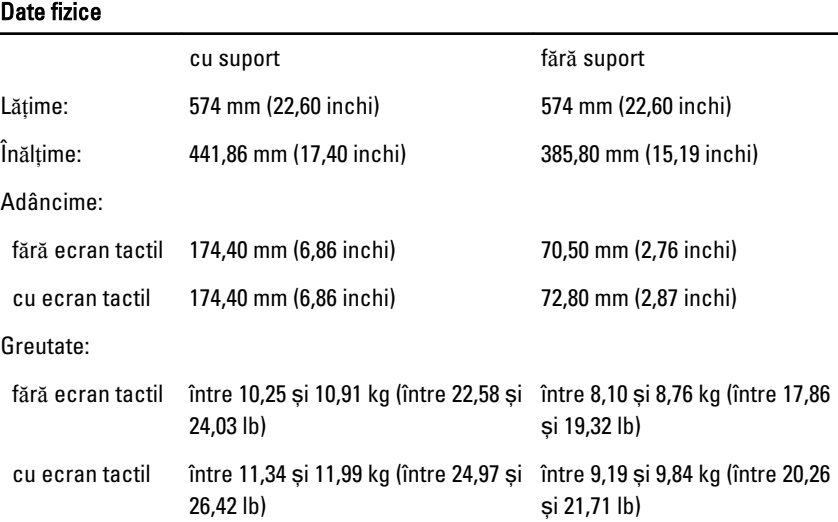

5

#### Specifica**ţ**ii de mediu

```
Temperatură în stare de 
funcţionare
                                  între 5 şi 35 °C (între 41 şi 95 °F)
```
### Information para NOM (únicamente para México)

Următoarele informaţii sunt înscrise pe dispozitivul prezentat în acest document, conform reglementărilor standardelor oficiale din Mexic (NOM).

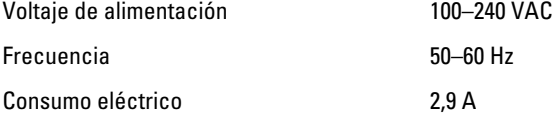

### G**ă**sirea mai multor informa**ţ**ii **ş**i resurse

Consultati documentele de sigurantă și reglementare livrate împreună cu computerul și accesati site-ul Web pentru conformitatea cu reglementările la adresa www.dell.com/ regulatory compliance pentru mai multe informatii despre:

- Cele mai bune practici de siguranţă
- Certificatele de reglementare
- Caracteristicile de ergonomie

Consultați www.dell.com pentru informații suplimentare despre:

- Garanţie
- Termeni și condiții (numai pentru S.U.A.)
- Acordul de licenţă pentru utilizatorul final

Informații suplimentare despre produs sunt disponibile la adresa www.dell.com/support/ manuals.

#### **©** 2013 Dell Inc.

Mărcile comerciale utilizate în acest text: Dell™, sigla DELL, Dell Precision,™ Precision ON,™ ExpressCharge,™ Latitude,™ Latitude ON,™ OptiPlex,™ Vostro™ şi Wi-Fi Catcher™ sunt mărci comerciale ale Dell Inc. Intel,® Pentium,® Xeon,® Core,™ Atom,™ Centrino® şi Celeron® sunt mărci comerciale înregistrate sau mărci comerciale ale Intel Corporation în SUA şi în alte ţări. AMD® este o marcă comercială înregistrată şi AMD Opteron,™ AMD Phenom,™ AMD Sempron,™

AMD Athlon,™ ATI Radeon™ şi ATI FirePro™ sunt mărci înregistrate ale Advanced Micro Devices, Inc Microsoft,® Windows,® MS-DOS,® Windows Vista,® butonul de pornire Windows Vista şi Office Outlook® sunt fie mărci comerciale, fie mărci comerciale înregistrate ale Microsoft Corporation în Statele Unite şi/sau în alte ţări. Blu-ray Disc™ este o marcă comercială deţinută de Blu-ray Disc Association (BDA) şi autorizată pentru utilizare pe discuri şi playere. Marca verbală Bluetooth® este o marcă înregistrată şi deţinută de Bluetooth® SIG, Inc. şi orice utilizare a mărcii de către Dell Inc. este sub licență. Wi-Fi® este o marcă înregistrată de Wireless Ethernet Compatibility Alliance, Inc.